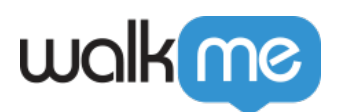

## [Mobile : comment installer et mettre à jour le](https://support.walkme.com/fr/knowledge-base/mobile-comment-installer-et-mettre-a-jour-le-sdk-walkme-mobile-pour-ios-a-laide-de-cocoapods/) [SDK WalkMe Mobile pour iOS à l'aide de](https://support.walkme.com/fr/knowledge-base/mobile-comment-installer-et-mettre-a-jour-le-sdk-walkme-mobile-pour-ios-a-laide-de-cocoapods/) **[CocoaPods](https://support.walkme.com/fr/knowledge-base/mobile-comment-installer-et-mettre-a-jour-le-sdk-walkme-mobile-pour-ios-a-laide-de-cocoapods/)**

## **Étapes d'installation**

- 1. Créer un PodFile ;
	- 1. Si c'est le premier Pod de votre projet, créez un fichier vide appelé *Podfile* : Cheese a template for your new file

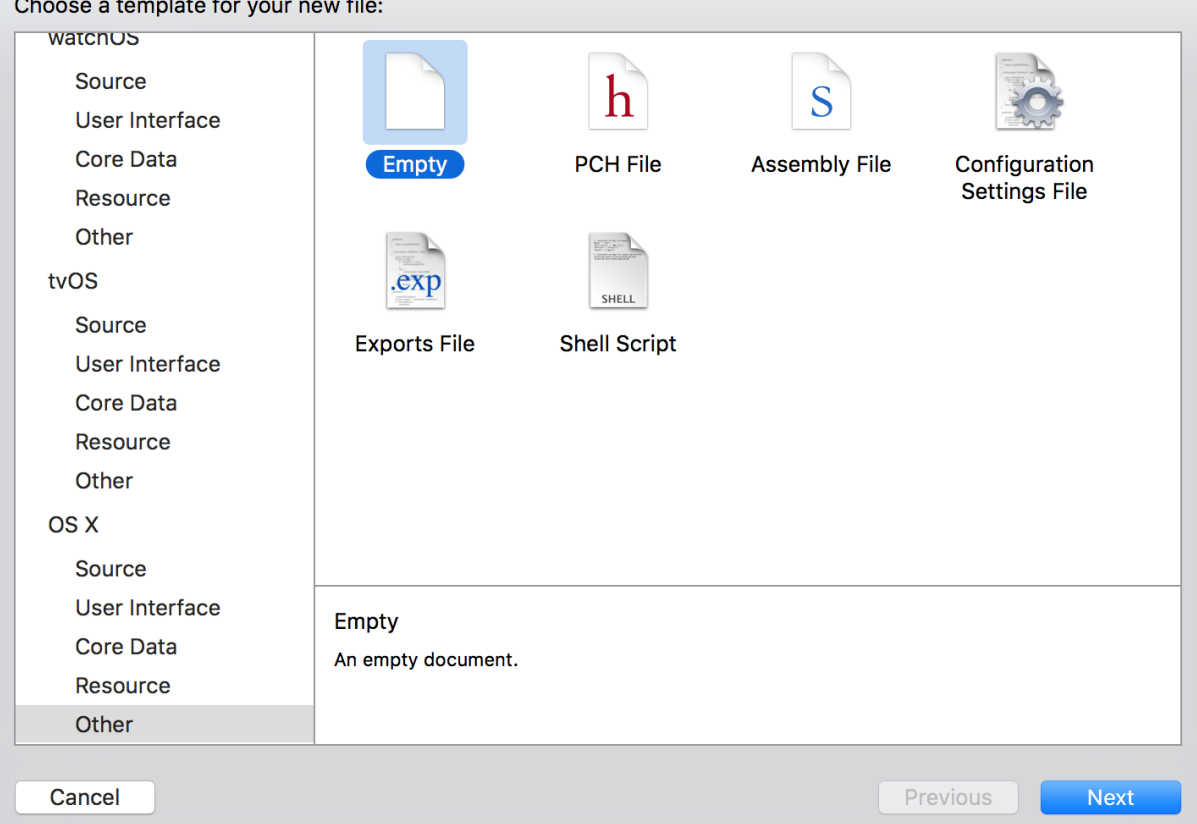

- 2. Déterminez laquelle des circonstances ci-dessous s'applique à vous :
	- Si vous avez déjà un Podfile, ajoutez la ligne suivante à la balise HEAD de votre fichier et enregistrez-le en tant que pod 'abbi' ;
	- Si vous commencez un nouveau Podfile, ajoutez les trois lignes suivantes :
		- 1. target 'YourTarget' do
		- 2. pod 'abbi'
		- 3. end
	- Si vous utilisez un Mac avec Apple Silicon(?). Veuillez utiliser la version xcframework : pod 'abbi/XCFramework'

71 Stevenson Street, Floor 20 San Francisco, CA 94105 | 245 Fifth Avenue, STE 1501 New York, NY, 10016 | 421 Fayetteville St STE 215 Raleigh, NC 27601 [www.walkme.com](https://www.walkme.com)

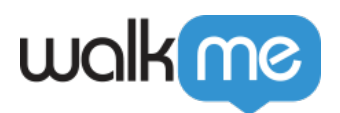

3. Pour installer une version spécifique, utilisez cette ligne :

```
pod 'abbi', :git => 'https://github.com/abbiio/iosdk.git', :branch
\Rightarrow \vert x.x.x'
```
- 4. Fermez votre projet ;
- 5. Ouvrez le terminal pointant vers la racine de votre projet et exécutez la commande suivante : Pod install
- 6. Après installation, ajoutez les éléments suivants à votre AppDelegate.m : #import <WalkMeSDK/WalkMeSDK.h>
- 7. Dans *(BOOL)application:(UIApplication \*)application didFinishLaunchingWithOptions:(NSDictionary\*)launchOptions*, ajoutez les éléments suivants :
	- [ABBI start:@"YOUR\_APP\_KEY" withSecretKey:@"YOUR\_SECRET\_KEY"];
- 8. Vérifiez l'intégration en recherchant cette ligne dans vos registres : ABBI SDK
	- Là, vous devriez trouver la version actuelle du SDK et l'ID de l'application que vous utilisez.
- 9. Complétez l'intégration en entrant dans le [mode d'alimentation](https://support.walkme.com/knowledge-base/mobile-how-to-log-in-and-out-of-power-mode/) dans l'application : Lancez l'application avec le SDK de WalkMe intégré, appuyez et maintenez 5 doigts sur l'écran pendant 5 secondes jusqu'à ce que le pop-up de connexion s'affiche. C'est le paramètre par défaut et il peut être configuré à tout moment dans la console.

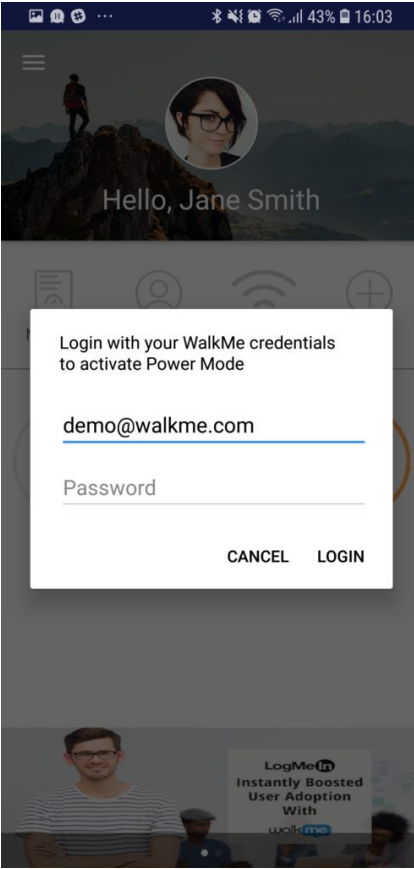

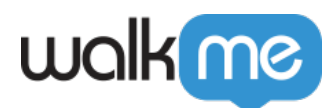

Connectez-vous au mode d'alimentation avec les informations d'identification de votre console mobile pour terminer la synchronisation.

C'est tout, vous avez fini !

## **Étapes de mise à jour du SDK à l'aide de CocoaPods**

- 1. Accédez au dossier système de fichiers qui contient Podfile et exécutez : \$pod update
- 2. Vous devez voir une sortie vers votre terminal, montrant le numéro de version du SDK WalkMe Mobile avec la mise à jour ;
- 3. Vous trouverez la dernière version du SDK [ici.](https://cocoapods.org/pods/abbi)

C'est tout, vous avez fini !